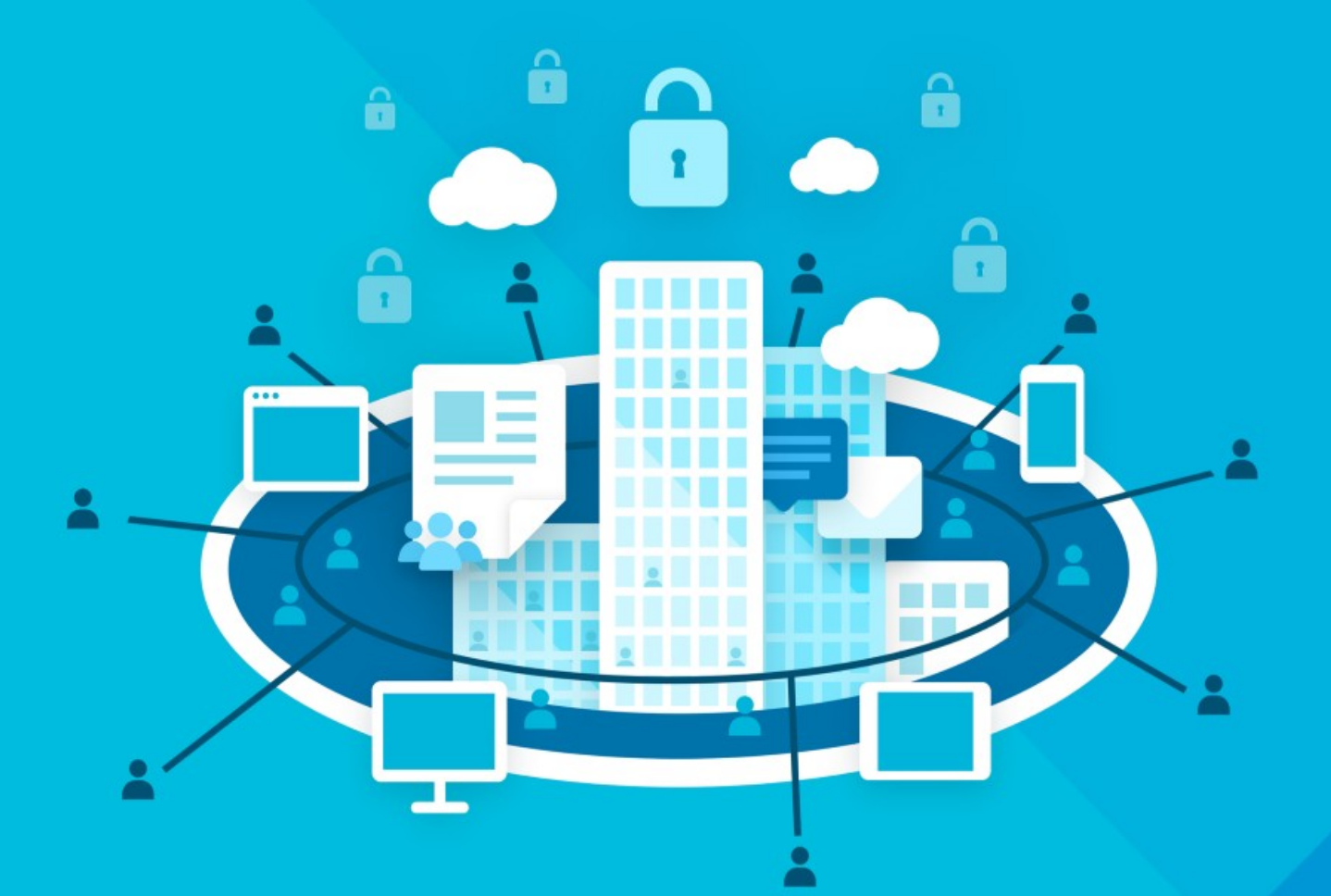

# МойОфис Профессиональный 3

## Руководство по резервному копированию

СИСТЕМА ХРАНЕНИЯ ДАННЫХ

© ООО «НОВЫЕ ОБЛАЧНЫЕ ТЕХНОЛОГИИ», 2013–2024

#### **ООО «НОВЫЕ ОБЛАЧНЫЕ ТЕХНОЛОГИИ»**

### **ПРОГРАММНОЕ ОБЕСПЕЧЕНИЕ «МОЙОФИС ПРОФЕССИОНАЛЬНЫЙ 3» СИСТЕМА ХРАНЕНИЯ ДАННЫХ**

**3.0**

### **РУКОВОДСТВО ПО РЕЗЕРВНОМУ КОПИРОВАНИЮ**

**Версия 1**

**На 18 листах**

**Дата публикации: 18.06.2024**

**Москва 2024**

Все упомянутые в этом документе названия продуктов, логотипы, торговые марки и товарные знаки принадлежат их владельцам.

Товарные знаки «МойОфис» и «MyOffice» принадлежат ООО «НОВЫЕ ОБЛАЧНЫЕ ТЕХНОЛОГИИ».

Ни при каких обстоятельствах нельзя истолковывать любое содержимое настоящего документа как прямое или косвенное предоставление лицензии или права на использование товарных знаков, логотипов или знаков обслуживания, приведенных в нем. Любое несанкционированное использование этих товарных знаков, логотипов или знаков обслуживания без письменного разрешения их правообладателя строго запрещено.

### СОДЕРЖАНИЕ

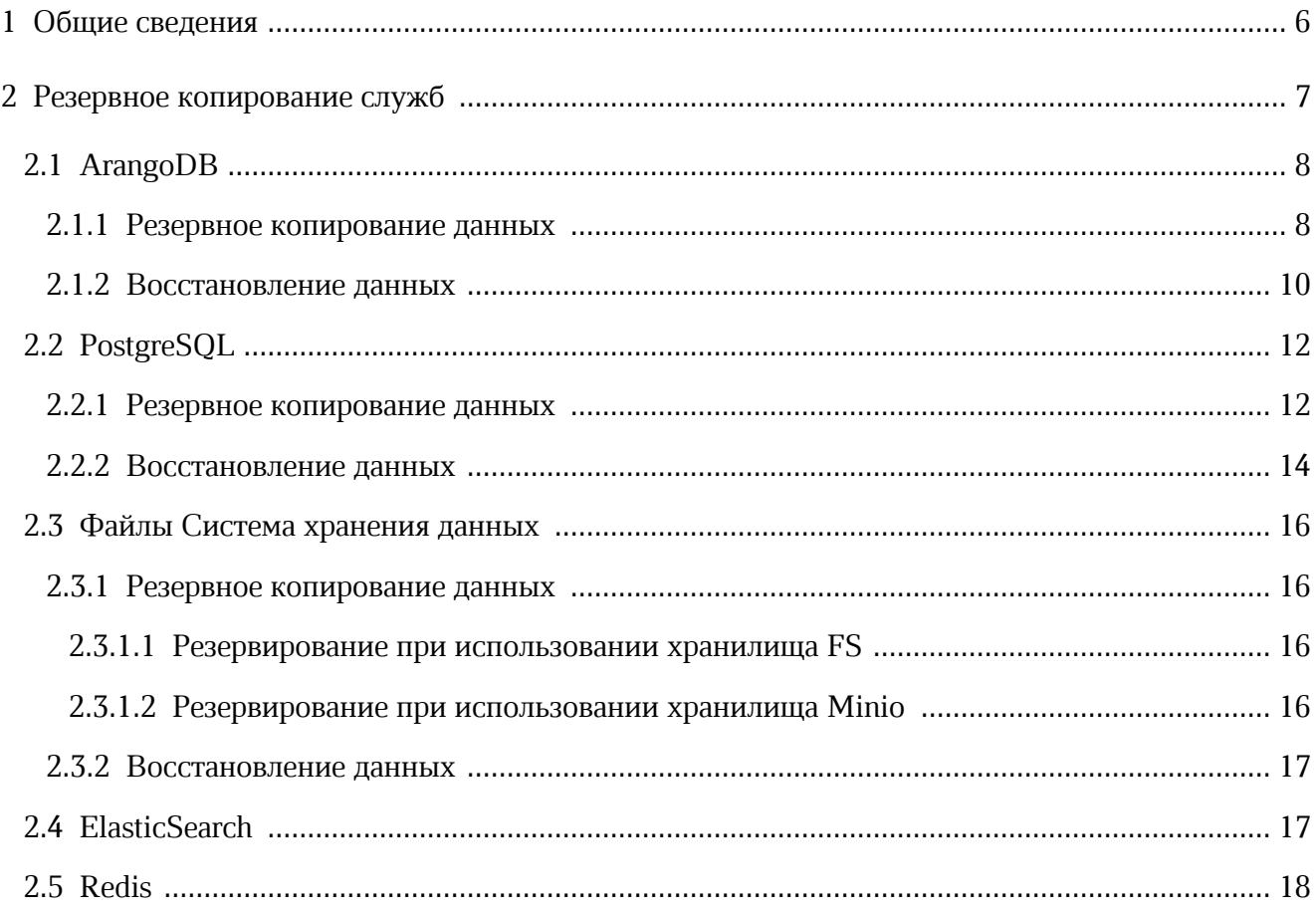

### **ПЕРЕЧЕНЬ СОКРАЩЕНИЙ, ТЕРМИНОВ И ОПРЕДЕЛЕНИЙ**

В настоящем документе применяют следующие сокращения с соответствующими расшифровками (см. [Таблицу 1](#page-4-0)).

<span id="page-4-0"></span>Таблица 1— Сокращения и расшифровки

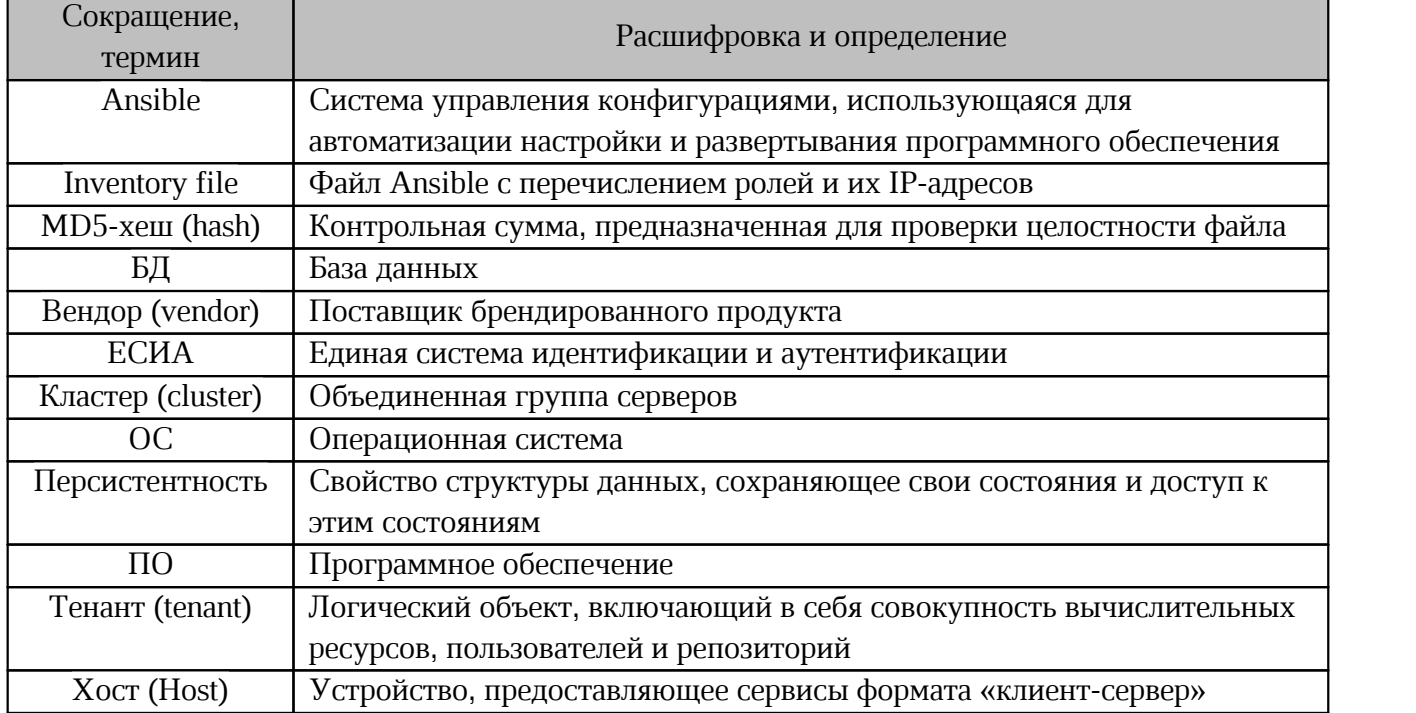

### **1 ОБЩИЕ СВЕДЕНИЯ**

<span id="page-5-0"></span>В настоящем документе описано резервное копирование продукта «МойОфис Профессиональный 3» и взаимодействие сервисов Системы редактирования и совместной работы и Системы хранения данных.

Система хранения данных предназначена для безопасного хранения корпоративных файлов и обеспечения возможностей авторизации, аутентификации и разграничения прав доступа пользователей.

Система редактирования и совместной работы предназначена для индивидуального и совместного редактирования презентаций, текстовых и табличных документов.

Подробное описание возможностей продукта приведено в документе «"МойОфис Профессиональный 3". Функциональные возможности».

#### **2 РЕЗЕРВНОЕ КОПИРОВАНИЕ СЛУЖБ**

<span id="page-6-0"></span>«Горячий» режим резервного копирования позволяет выполнять резервирование без остановки работы служб Системы хранения данных. Рекомендуется ограничить доступ пользователей к базам данных и сервисам приложения перед резервированием или выбрать период наименьшей загрузки.

Резервное копирование необходимо выполнять последовательно для всех служб из-за взаимосвязи баз данных.

### <span id="page-7-0"></span>**2.1 ArangoDB**

База данных ArangoDB содержит метаданные файлов и права доступа к ним.

#### <span id="page-7-1"></span>**2.1.1 Резервное копирование данных**

Для резервного копирования сервера ArangoDB предлагается использовать следующий

сценарий:

```
#!/bin/bash
# Backup ArangoDB database into a daily file.
#
set -e
BACKUP_DIR="<BACKUP_DIR>"
CURRENT DATETIME="$(date +%Y %m %d %H%M)"
KEEP_BACKUPS=<RETENTION_TIME>
ARANGODB_IMAGE="pythagoras/pgs-arangodb"
ARANGODB_VERSION="<VERSION>"
ARANGODB_HOST="<HOST>"
ARANGODB_PORT="<PORT>"
ARANGODB_PASS="<PASSWORD>"
RC=0docker run \
            --name arangodb backup \
            --network pgs-network \
           --rm \ \ \ \ } -v "${BACKUP_DIR}:${BACKUP_DIR}" \
            pgs-private-registry:5001/${ARANGODB_IMAGE}:${ARANGODB_VERSION} \
                 arangodump \
                 --all-databases true \
                  --compress-output false \
                  --include-system-collections true \
                 --output-directory \
                "${BACKUP DIR}/arangodb $(date +%Y_%m_%d_%H%M)" \
                --server.authentication true \
                --server.endpoint "tcp://${ARANGODB HOST}:${ARANGODB PORT}" \
                  --server.password ${ARANGODB_PASS} \
                  --server.username 'root' || RC=1
# Do tar.gz of backup folder
cd "${BACKUP_DIR}" || RC=1
tar -czf "arangodb ${CURRENT DATETIME}.tar.gz" \
"arangodb ${CURRENT DATETIME}" || RC=1
rm -rf "$\overline{BACKUP} DIR}/arangodb ${CURRENT DATETIME}" || RC=1
# Delete archives older then KEEP BACKUPS value
find "${BACKUP_DIR:?}"/ -mtime +"\frac{1}{5}{KEEP_BACKUPS}" \
 -name "*.tar.gz" -exec rm -f {} \; || \overline{RC}=1if [ $RC] = 0 ] then
     echo "Successfully backup"
   else
     echo "Backup Failed"
fi
```
Для выполнения резервного копирования необходимо присвоить значения переменным, перечисленным в [таблице 2](#page-8-0). Остальные настройки следует оставить без изменений.

| Наименование<br>переменной      | Описание                    | Пример                        |
|---------------------------------|-----------------------------|-------------------------------|
| <backup dir=""></backup>        | Путь к месту хранения       | "/opt/Pythagoras/backups/aran |
|                                 | копий                       | godb"                         |
| <retention time=""></retention> | Глубина хранения (вводится  | целое число, например "7"     |
|                                 | без кавычек)                |                               |
| <version></version>             | Версия компонента в релизе  | "3.8.8"                       |
| <host></host>                   | Хост подключения            | "coordinator" — при           |
|                                 |                             | кластерной установке          |
|                                 |                             | "arangodb" — при установке    |
|                                 |                             | без отказоустойчивости        |
| $<$ PORT>                       | Порт подключения            | "8529"                        |
| <password></password>           | Пароль, значение            |                               |
|                                 | переменной                  |                               |
|                                 | ARANGODB PASSWORD ИЗ ФАЙЛА  |                               |
|                                 | inventory установки Системы |                               |
|                                 | хранения данных             |                               |

<span id="page-8-0"></span>Таблица 2 — Обязательные переменные для резервного копирования ArangoDB

#### <span id="page-9-0"></span>**2.1.2 Восстановление данных**

Для восстановления данных ArangoDB предлагается использовать сценарий, представленный ниже:

```
#!/bin/bash
\## Restore ArangoDB database into a daily file.
\#set -e
BACKUP_DIR="<BACKUP_DIR>"
BACKUPNAME="<sub>2</sub>ARANGODB_IMAGE="pythagoras/pgs-arangodb"
ARANGODB_VERSION="<VERSION>"
ARANGODB_PASS="<PASSWORD>"
ARANGODB_HOST="<HOST>"
ARANGODB_PORT="<PORT>"
RC=0# Do tar.gz of backup folder
cd "${BACKUP_DIR}" || RC=1
tar -xf "${BACKUP_NAME}.tar.gz" -C "${BACKUP_DIR}" || RC=1
docker run \
   --name arangodb restore \
     --network pgs-network \
    --rm \, -v "${BACKUP_DIR}:${BACKUP_DIR}" \
     pgs-private-registry:5001/${ARANGODB_IMAGE}:${ARANGODB_VERSION} \
    arangorestore \
     --all-databases true \
     --create-database true \
   --input-directory "${BACKUP DIR}/${BACKUP NAME}" \
        --server.authentication true \
  --server.endpoint "tcp://${ARANGODB_HOST}:${ARANGODB_PORT}" \
  --server.password "${ARANGODB_PASS}" \
        --server.username 'root' || RC=1
      if [ $RC] = 0 ]then
                 echo "Backup was restored successfully "
           else
                 echo "Restoring backup was failed"
```
fi

восстановления данных необходимо Для присвоить переменным, значения перечисленным в таблице 3. Остальные настройки следует оставить без изменений.

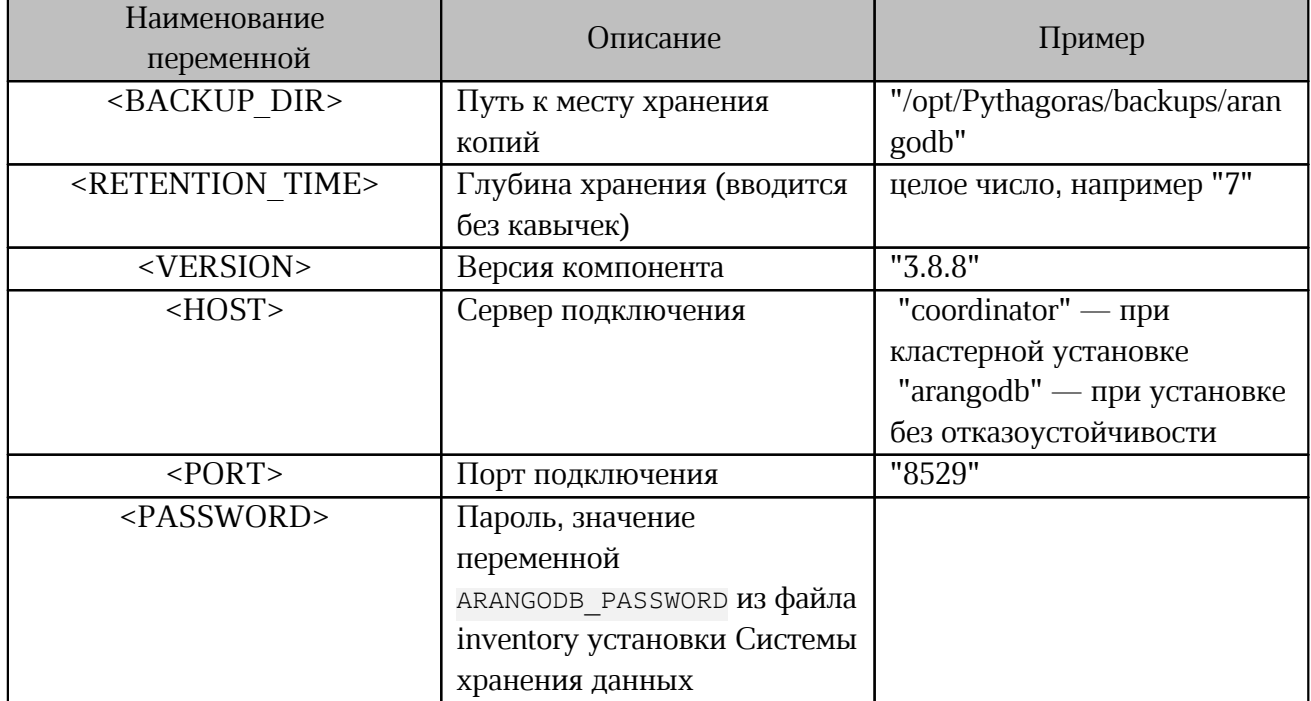

<span id="page-10-0"></span>Таблица 3 — Обязательные переменные для резервного копирования ArangoDB

### 2.2 PostgreSQL

<span id="page-11-0"></span>Служба Postgres (PostgreSOL) используется в Системе хранения данных для хранения данных Keycloak — Single Sign-On сервиса, входящего в состав системы. В PostgreSQL хранятся пользовательские данные, информация о тенантах и права доступа.

#### 2.2.1 Резервное копирование данных

<span id="page-11-1"></span>Для резервного копирования сервера PostgreSQL предлагается использовать следующий сценарий:

```
#!/bin/bash
# Backup a Postgresgl database into a daily file.
#set -eBACKUP DIR="<BACKUP DIR>"
POSTGRES IMAGE="pythagoras/pgs-postgres"
POSTGRES_VERSION="<VERSION>"<br>POSTGRES_HOST="<HOST>"
POSTGRES PORT="<PORT>"
DATABASE=keycloak
DATABASE USER PASS="<PASSWORD>"
DATABASE USER=keycloak
CURRENT DATETIME="$(date +%Y %m %d %H%M)"
KEEP BACKUPS=<RETENTION TIME>
FILE=postgres ${CURRENT DATETIME}
OUTPUT FILE=$\sqrt{BACKUPDIR}/\sqrt{FILE}}
RC = 0docker run \
    --name postgres backup \
    --network pgs-network \
    --env PGPASSWORD=${DATABASE USER PASS} \
    --rm \ \ \ \ }-v "${BACKUP DIR}:${BACKUP DIR}" \
    pgs-private-registry:5001/s{POSTGRES IMAGE}:${POSTGRES VERSION} \
    pg dump -Fc \
    -h ${POSTGRES HOST} \
    -p ${POSTGRES PORT}
    -U ${DATABASE USER} \
    ${DATABASE} \
    -f ${OUTPUT FILE}.gz \
    -v || RC=1# Delete archives older then KEEP BACKUPS value
find "${BACKUP DIR}"/ -mtime +"${\overline{\text{K}}EEP BACKUPS}" -name "*.gz" -exec rm -f {} \; ||
RC = 1if [ $ {RC} = 0 ]then
    echo "Successfully backup"
  e]se
    echo "Backup Failed"
fi
```
Для выполнения резервного копирования необходимо присвоить значения переменным, перечисленным в таблице 4. Остальные настройки следует оставить без изменений.

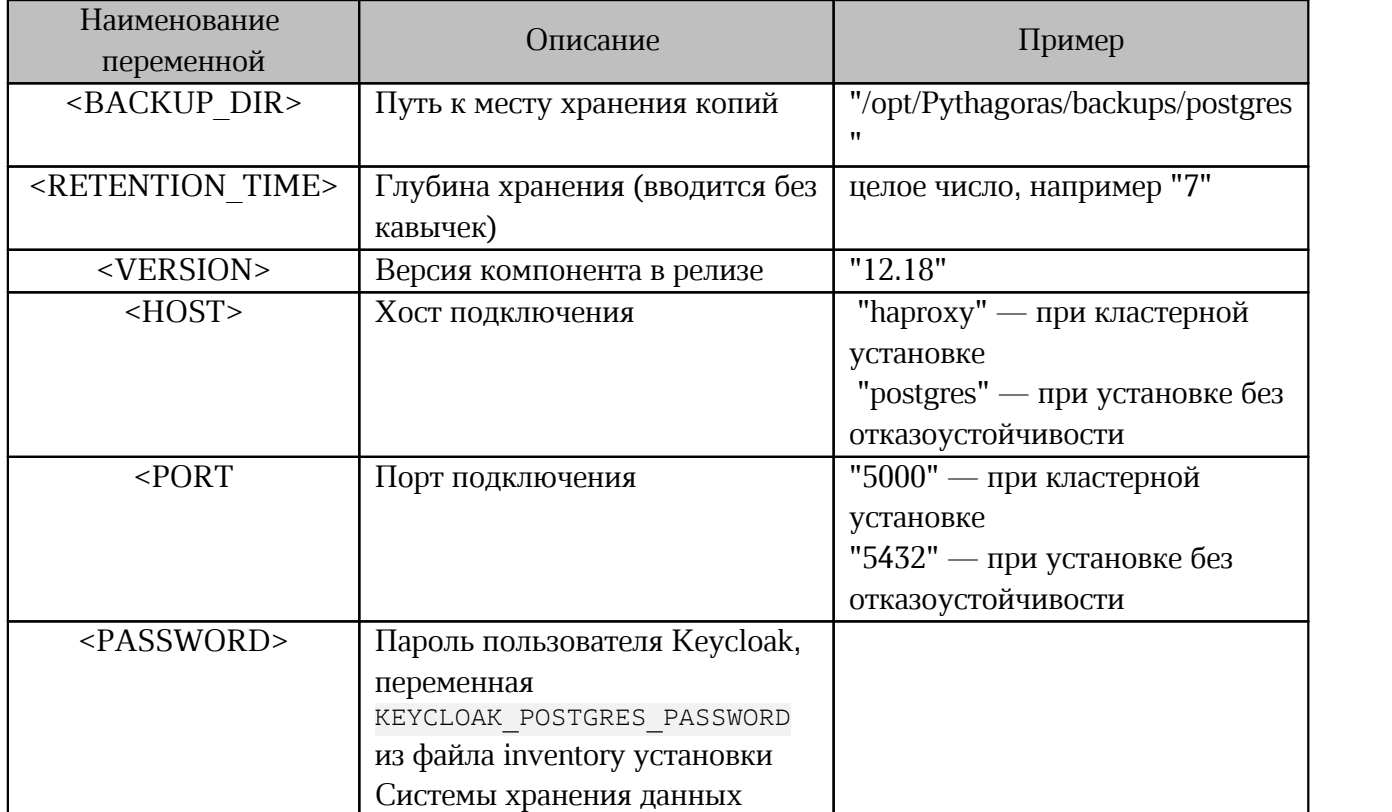

Таблица 4 — Обязательные переменные для резервного копирования PostgreSQL

#### **2.2.2 Восстановление данных**

<span id="page-13-0"></span>Для восстановления данных PostgreSQL предлагается использовать сценарий,

#### представленный ниже:

```
#!/bin/bash
#
# Restore a Postgresql database.
#
set -e
BACKUP_DIR="<BACKUP_DIR>"
DATABASE=keycloak
POSTGRES_IMAGE="pythagoras/pgs-postgres"
POSTGRES_HOST="<HOST>"
POSTGRES_PORT="<PORT>"
POSTGRES_VERSION="<VERSION>"
USER=keycloak
DATABASE_USER_PASS="<PASSWORD>"
CURRENT_DATETIME="$(date +%Y_%m_%d_%H%M)"
```
FILE\_NAME="<NAME>"

```
docker run \
   --name postgres backup \
    --network pgs-network \
   --env PGPASSWORD=${DATABASE USER PASS} \
    --rm \ \n\lambda -v "${BACKUP_DIR}:${BACKUP_DIR}" \
   pgs-private-registry:5001/${POSTGRES IMAGE}:${POSTGRES VERSION} \
    pg_restore -v --clean \
   -h ${POSTGRES_HOST} \
    -p ${POSTGRES PORT} \
   -U ${USER} \
    -d ${DATABASE} \
  ${BACKUP_DIR}/${FILE_NAME}
```
Для восстановления данных необходимо присвоить значения переменным, перечисленным в таблице 5. Остальные настройки следует оставить без изменений.

Таблица 5 — Обязательные переменные для резервного копирования PostgreSQL

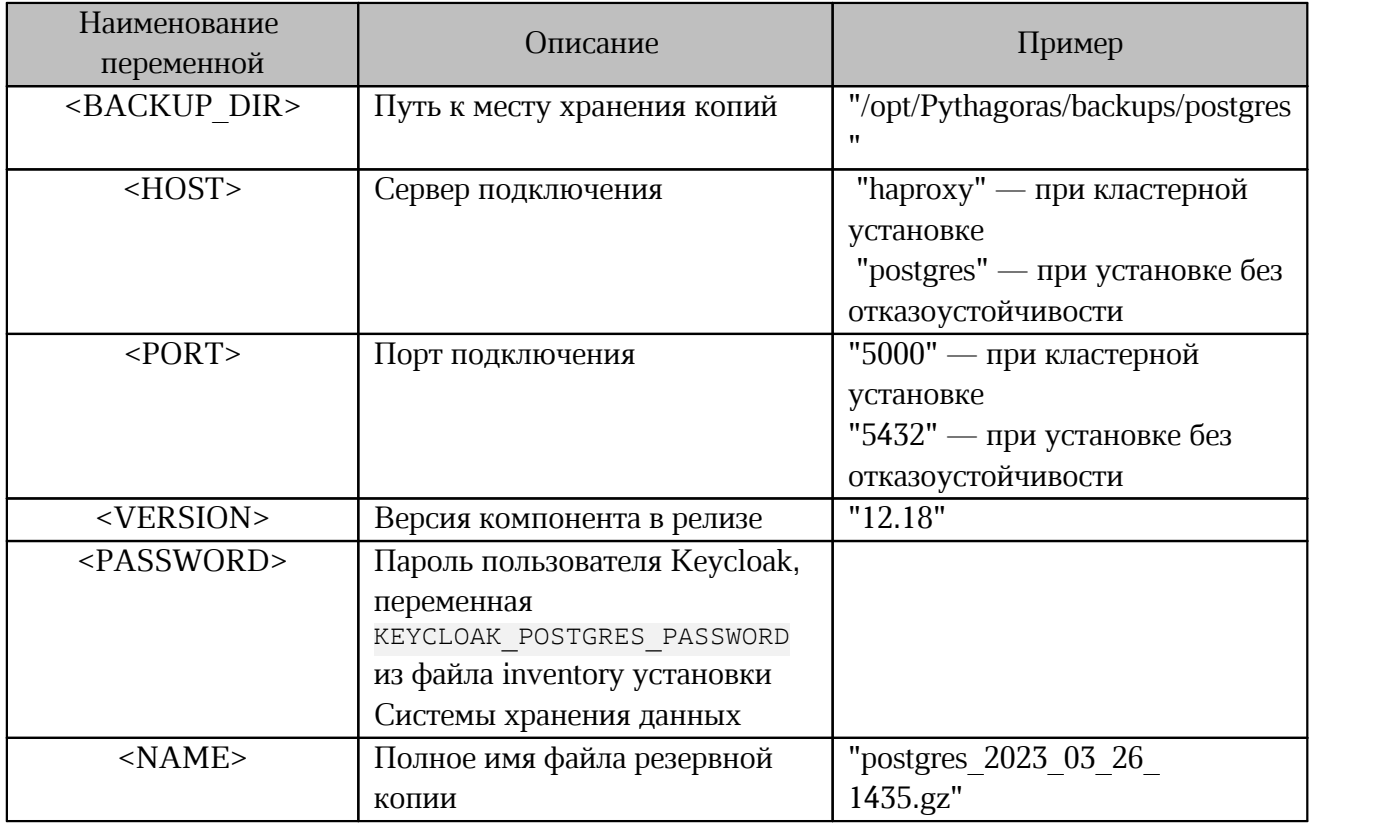

#### <span id="page-15-0"></span>2.3 Файлы Система хранения данных

#### <span id="page-15-1"></span>2.3.1 Резервное копирование данных

#### 2.3.1.1 Резервирование при использовании хранилища FS

<span id="page-15-2"></span>При выборе хранилища типа FS директория хранения файлов на серверах с ролью storage будет располагаться по пути /media/storage.

Перед началом резервирования необходимо убедиться, что путь, предназначенный для резервного копирования, создан и доступен.

Для копирования файлов на сторонний сервер необходимо выполнить следующую команду:

```
rsync -vrah /media/storage/ remote host: <BACKUP> --delete --inplace \
--whole-file --progress -B 131072
```

```
где: <BACKUP> — путь к месту хранения копий (например: /backup folder).
```
Допускается использование средств виртуальной инфраструктуры:

- механизмов полного копирования виртуальных машин;
- приложений, предоставляющих средства резервного копирования для элементов виртуальных инфраструктур (например: Veeam Backup).

#### 2.3.1.2 Резервирование при использовании хранилища Minio

<span id="page-15-3"></span>При использовании в качестве хранилища S3 сервиса MinIO, находящегося в составе дистрибутива, следует использовать сценарий, представленный ниже:

```
#!/bin/bash
set -eBACKUP DIR="<BACKUP DIR>"
MINIO TMAGE="<MINIO IMAGE_NAME>"
MINIO VERSION="<VERSION>"
MINIO URL="<MINIO URL>"
MINIO ACCESS KEY="<ACCESS KEY>"
MINIO SECRET KEY="<SECRET KEY>"
MINIO ALIAS NAME="<MINIO ALIAS NAME>"
MINIO BUCKET="<MINIO BUCKET>"
RC = 0docker run --net=host -it --entrypoint=bash -v ${BACKUP DIR}:${BACKUP DIR} \
pgs-private-registry:5001/${MINIO_IMAGE}:${MINIO_VERSION} -c \
"mc alias set ${MINIO ALIAS NAME} \frac{1}{5}{MINIO URL} $\frac{1}{5}MINIO ACCESS KEY}
${MINIO SECRET KEY}:
mc mirror --remove --preserve ${MINIO ALIAS NAME}/${MINIO BUCKET} $BACKUP DIR/" \
I \mid RC=1if [ $ {RC} = 0 ]then
    echo "Successfully backup"
  else
    echo "Backup Failed"
fi
```
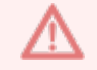

В каталоге <BACKUP DIR> перед копированием будут удалены все данные.

Для резервного копирования необходимо выполнения присвоить значения переменным, перечисленным в таблице 6. Остальные настройки следует оставить без изменений.

| Наименование<br>переменной       | Описание                    | Пример                     |
|----------------------------------|-----------------------------|----------------------------|
| <backup dir=""></backup>         | Путь к месту хранения копий | "/opt/Pythagoras/backup"   |
| <minio image=""></minio>         | Наименование образа         | "minio/minio"              |
|                                  | компонента в релизе         |                            |
|                                  | (вводится без кавычек)      |                            |
| <version></version>              | Версия компонента в релизе  | "RELEASE.2023-12-13T23-28- |
|                                  |                             | 55Z"                       |
| <access key=""></access>         | Minio access key            | minio                      |
| <secret key=""></secret>         | Minio secret key            | minio123                   |
| <minio alias="" name=""></minio> | Имя alias для текущего S3   | myminio                    |
|                                  | сервиса                     |                            |
|                                  | (8 символов)                |                            |
| <minio bucket=""></minio>        | Имя bucket, резервная копия | pgs-files                  |
|                                  | которого выполняется        |                            |

<span id="page-16-2"></span>Таблица 6 — Обязательные переменные для резервного копирования ArangoDB

#### 2.3.2 Восстановление данных

<span id="page-16-0"></span>Данные могут быть восстановлены с помощью копирования файлов из резервной копии в директорию /media/storage.

#### <span id="page-16-1"></span>2.4 ElasticSearch

ElasticSearch — служба, используемая Системой хранения данных для поиска по файлам и содержанию документов. Служба не блокирует работу системы, и в случае полной потери поискового индекса все файлы будут проиндексированы при следующем обращении.

При необходимости обязательного сохранения данных поиска (при развертывании стенда с отказоустойчивостью данного компонента) предполагается использование стороннего решения, рекомендованного вендором ПО.

#### <span id="page-17-0"></span>**2.5 Redis**

Резервное копирование БД Redis в Системе хранения данных не является обязательным. Сервис используется для хранения неперсистентных данных (кеша).

После восстановления данных необходимо выполнить инициализацию ключей с помощью команды:

docker exec \$(docker ps -qf name=aristoteles) python3 \ /opt/Pythagoras/Aristoteles/initializers/RedisInit.py